## 高速缓存库-设置数据权限

V8.5.5版本对数据权限设置机制进行优化,优化后的机制可以满足的场景是: 当高速缓存库下临时表较 多,很难快速找到资源对应的临时表时,我们可以通过对资源进行数据权限设置,来实现对临时表的数据 权限设置。

具体示例如下:

1、对资源"自助数据集"执行数据抽取操作后,对其设置数据权限。

1) 选中"自助数据集", 右键 > 设置数据权限 , 如下图:

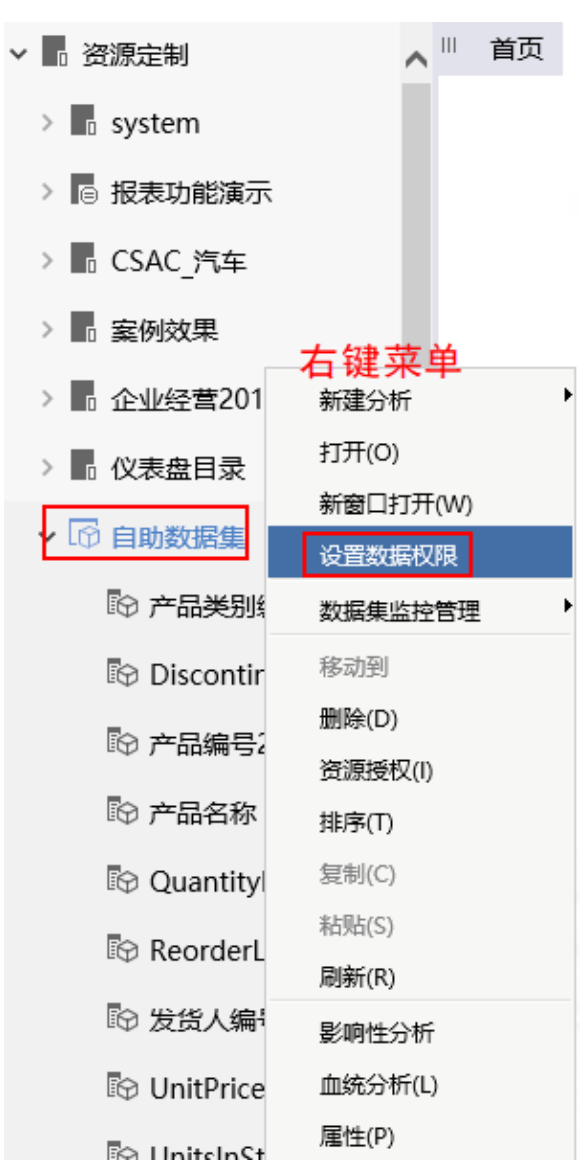

2) 进入到"设置数据权限[自助数据集]"界面,选中"自助数据集",右键 > 设置, 如下图:

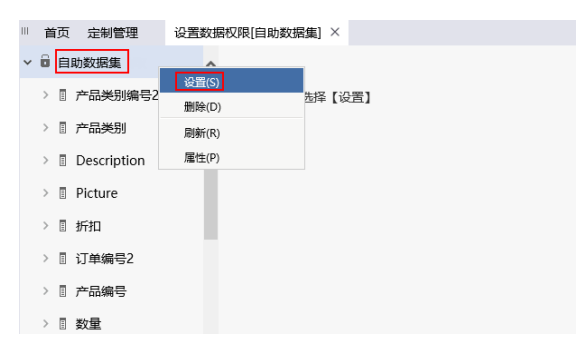

## 3)进行如下图的数据权限设置后保存:

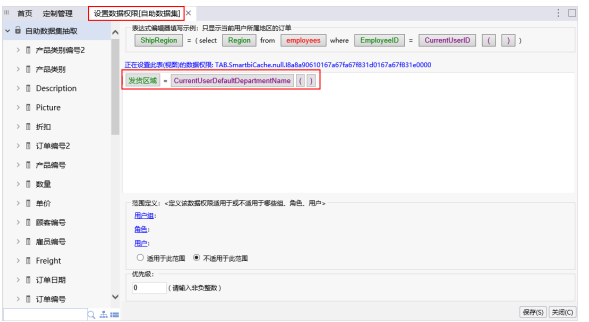

2、在高速缓存库找到"自助数据集"对应的临时表,查看其数据权限。

1)选中"高速缓存库",右键 > 设置数据权限, 如下图:

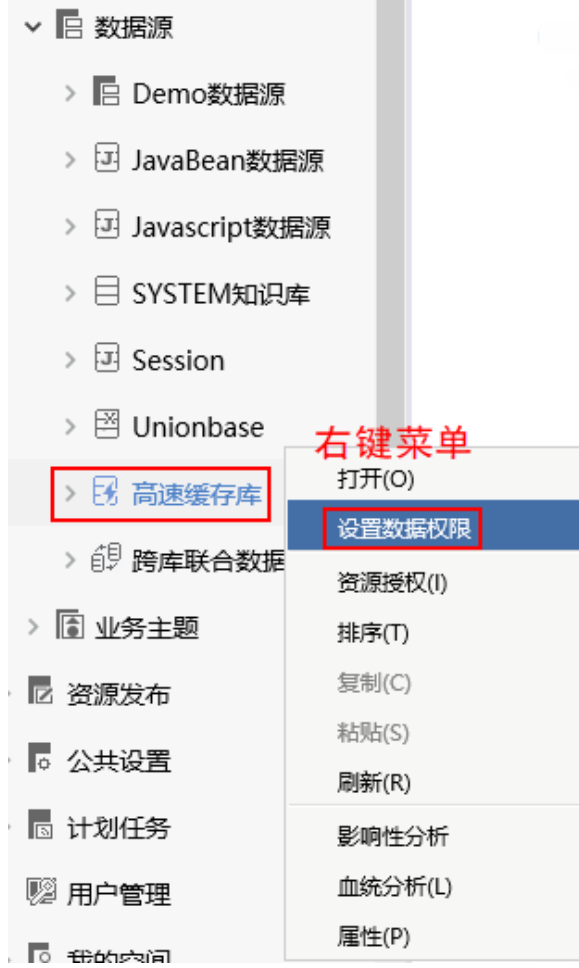

2) 进入"设置数据权限[高速缓存库]"界面,找到"自助数据集"对应的临时表, 右键 > 设置 , 如下 图:

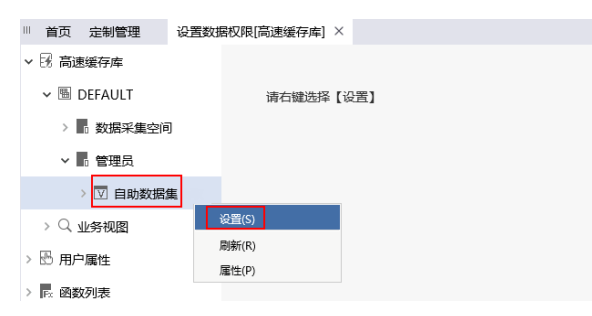

3)查看其数据权限,与"自助数据集"资源设置的数据权限一样。

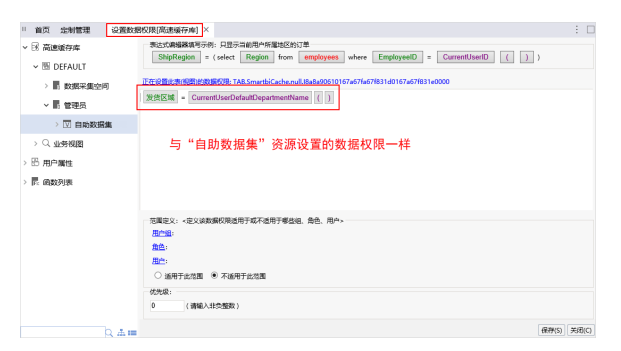

关于数据权限的设置,详情请参考 [数据权限。](https://history.wiki.smartbi.com.cn/pages/viewpage.action?pageId=35751493)